# **Inhoudsopgave**

**Inleiding 7**  $C#$  en databases  $7$ Benodigde voorkennis 7 Hoe werk je met dit boek? 8

#### **Hoofdstuk 1 Introductie databases 9**

Wat is een database? 9 Relationele databases 9 De databases in dit boek 11

#### **Hoofdstuk 2 Hoe werkt het? 13**

DataSets 13 *Opdracht DataSet 1: Garage / tabel Auto's 16 Opdracht DataSet 2: Landen, tabellen en werelddelen 17* Binding data aan controls 18 *Opdracht Binding 1: Koppelen van controls 22 Opdracht Binding 2: Garages 22* 1-op-n master-detail-binding 23 *Opdracht 1-op-n-koppeling 1: Facturen 32 Opdracht 1-op-n-koppeling 2: Wielerploeg 32 Opdracht 1-op-n-koppeling 3: Provincies 32* Look-up-tabellen in een DataGridView 33 *Opdracht look-up DataTable 1: Facturen 41 Opdracht look-up DataTable 2: Auto's 41* Value & display members 42 *Opdracht Value- & DisplayMembers 1: Auto's 44 Opdracht Value- & DisplayMembers 2: Eigenaren 44* N-op-m (n:m) koppeling tussen DataTables 44 *Opdracht n:m-koppeling 1: Auto's en eigenaren 58 Opdracht n:m-koppeling 2: Aanvullen voorbeeld 6 n:m-koppeling 59 Opdracht n:m-koppeling 3: Klassen en leerlingen \* 59* Wat heb je geleerd? 60

### **Hoofdstuk 3 Database versus Dataset 61**

Inleiding 61 Desktop-database: Microsoft Access 61 *Opdracht Access 1: Rugbyteam 77 Opdracht Access 2: Koppeling 77 Opdracht Access 3: Auto's en eigenaren 78 Opdracht Access 4: Politici en partijen 78*

### **Hoofdstuk 4 Drag & Drop 79**

Inleiding 79 *Opdracht Drag & Drop 1: Vakantiewoningen 84 Opdracht Drag & Drop 2: Kastelen en Pachters 84* Wat heb je geleerd? 85

### **Hoofdstuk 5 Multiformulierapplicatie 87**

Eén applicatie, meerdere formulieren 87 *Opdracht Multiformulier 1: Rugbyteam 94 Opdracht Multiformulier 2: Auto's en eigenaren 94* Meerdere formulieren bij start applicatie 94 *Opdracht Multiformulier 1: Login 104* Wat heb je geleerd? 104

#### **Hoofdstuk 6 Online databases 105**

MySQL 105 *Opdracht MySQl 1: Adressenlijst 113 Opdracht MySQL 2: Meerdere adressen 113 Opdracht MySQL 3: Voetbaluitslagen 113 Opdracht MySQL 4: Classic Models compleet \* 114* Microsoft SQL-Server Express 114 *Opdracht SQL-Server Express 1 \* 114* Wat heb je geleerd? 114

#### **Nawoord 117**

#### **Bijlagen 119**

Begrippen 119 Naming conventions  $C_{#}$  120

# **Inleiding**

## **C# en databases**

In deel 1 van *Leren programmeren in C*# heb je kennisgemaakt met C#, in deel 2 heb je geleerd hoe je omgaat met gegevens in  $C#$ . Je weet nu hoe je lijsten (Arrays en List<T> ) combineert met Controls zoals een DataGridView en een ListView. Ook heb je geleerd hoe je werkt met externe gegevens zoals tekstbestanden, afbeeldingen, video's en de registry.

Heel veel gegevens worden echter opgeslagen in databases. Databases zijn programma's die gemaakt zijn om met grote hoeveelheden data om te gaan. Ze zijn snel, veilig en robuust, tenminste als je er goed mee omgaat.

In dit boek ligt de nadruk op het benaderen en verwerken van gegevens in databases met  $C#$ .

## **Benodigde voorkennis**

Bij het schrijven van dit boek is ervan uitgegaan dat je de stof beheerst van de boeken *Leren programmeren in C# deel 1*: *Introductie* en *Leren programmeren in* C# *deel 2: Gegevens*.

Verder is het absoluut noodzakelijk dat je elementaire kennis hebt van relationele databases en dat je de basis van SQL snapt.

Ook is het noodzakelijk dat je weet hoe je tabellen en relaties aanmaakt met tenminste één van de volgende pakketten:

- Microsoft Access
- MySQL
- Microsoft SQL-Server Express

Samengevat heb je de volgende voorkennis nodig om met dit boek te kunnen werken:

- 1 C# Introductie
- 2 *C*# *Gegevens*
- 3 basis relationele databases
- 4 basis SQL
- 5 basis Microsoft Access en/of MySQL en/of Microsoft SQL-Server Express

### **Hoe werk je met dit boek?**

Dit boek is gemaakt met Windows 10 en de programmeeromgeving Visual Studio Community 2015 (gratis te downloaden van www.visualstudio.com). Het is de bedoeling dat je zowel de voorbeelden als de opdrachten maakt: probeer de voorbeelden stap voor stap uit en let op wat het programma doet. Sla iedere opdracht apart op in een bestandje. Je hebt de uitwerking van een opdracht soms voor een latere opdracht nog nodig. Net zoals in deel 2 staan er in dit boek ook opdrachten met een sterretje (\*). Deze zijn bedoeld als extra opdrachten (moeilijker of ter verdieping van de lesstof). Ze zijn niet essentieel voor je leerproces.

Veel succes & plezier!

# **Hoofdstuk 1 Introductie databases**

### **Wat is een database?**

### In Wikipedia staat:

*'Een database, gegevensbank of databank is een digitaal opgeslagen archief, inge*richt met het oog op flexibele raadpleging en gebruik. Databases spelen een belang*rijke rol voor het archiveren en actueel houden van gegevens bij onder meer de overheid, fi nanciële instellingen en bedrijven, in de wetenschap, en worden op kleinere schaal ook privé gebruikt.'*

Voor de programmeur is een database iets is waarin gegevens worden opgeslagen met behulp van programma's en waaruit je gegevens kunt halen met behulp van programma's.

Er zijn verschillende soorten databases, maar wij beperken ons in dit boek tot de grootste groep databases: de relationele databases. Deze databases maken allemaal gebruik van de taal SQL (Structured Query Language).

# **Relationele databases**

Even ter opfrissing van de theorie, de volgende regels met betrekking tot relationele databases:

- Een relationele database bestaat uit tabellen.
- Een tabel bestaat uit rijen (regels) en kolommen.
- Iedere regel in een tabel heeft dezelfde opbouw.
- Iedere tabel heeft een sleutelveld.
- Tabellen worden gekoppeld op basis van sleutelvelden en kolommen.
- Voor een n-op-m-relatie heb je altijd een extra tabel nodig.

Het volgende schema verduidelijkt het geheel:

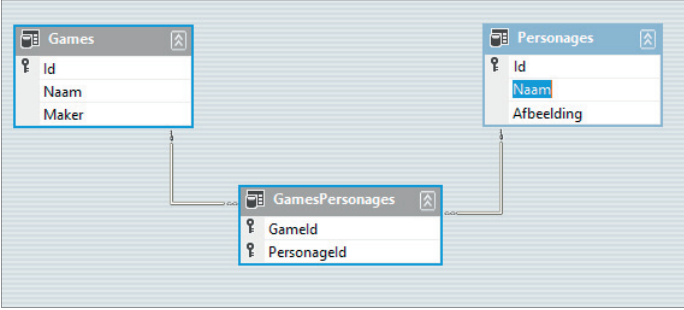

 **Figuur 1 Basisstructuur tabellen**

In dit geval bestaat de database uit drie tabellen: Games, Personages en GamesPersonages.

De tabel Games kent drie kolommen: Id, Naam en Maker. Daarbij is Id (ai-die) het unieke identifi catienummer dat ook wel *sleutel* wordt genoemd. Om deze kolommen te onderscheiden van gelijknamige kolommen van andere tabellen schrijven we in dit boek de namen van kolommen altijd met de tabelnaam ervoor, dus niet Id, maar Games.Id en Personages.Id.

Games.Id is de sleutelkolom voor de tabel Games en Personages.Id is de sleutelkolom voor de tabel Personages. De kolommen GamesPersonages.GameId en GamesPersonages.PersonageId vormen samen de sleutel van de tabel GamesPersonages.

Als een kolom sleutel is van de tabel betekent dit dat een waarde maar één keer mag voorkomen in deze kolom.

Waarom deze structuur? Een game, bijvoorbeeld Super Mario Galaxy, kent meerdere personages, zoals Mario, Luigi en Peach. Maar Mario komt in meerdere games voor, bijvoorbeeld ook in Super Mario Kart. Deze structuur zorgt ervoor dat je al deze informatie kunt opslaan in tabellen zonder een conflict te krijgen met de regels voor sleutels:

| <b>Games</b> |                    |                       |             |                     | <b>Personages</b> |                    |                   |
|--------------|--------------------|-----------------------|-------------|---------------------|-------------------|--------------------|-------------------|
| Id           | <b>Naam</b>        | <b>Maker</b>          |             |                     |                   | Id Naam            | <b>Afbeelding</b> |
| 1            | Super Mario Galaxy | Nintendo              |             |                     |                   | 1 Mario            |                   |
|              | 2 Super Mario Kart | Nintendo              |             |                     |                   | 2 Luigi            |                   |
|              | 3 Grand Theft Auto | <b>Rockstar Games</b> |             |                     |                   | 3 Peach            |                   |
|              |                    |                       |             |                     |                   | 4 Professor Layton |                   |
|              |                    |                       |             |                     |                   | 5 Lara Croft       |                   |
|              |                    | Gameld                | PersonageId | $\overline{2}$      |                   |                    |                   |
|              |                    |                       |             |                     |                   |                    |                   |
|              |                    |                       |             |                     |                   |                    |                   |
|              |                    |                       |             | 3                   |                   |                    |                   |
|              |                    | 2                     |             | 1                   |                   |                    |                   |
|              |                    | 2<br>2                |             | $\overline{a}$<br>3 |                   |                    |                   |

 **Figuur 2: Inhoud tabellen**

Door de sleutels te combineren kun je erachter komen welk personage voorkomt in welk spel. In het spel met Games.Id 1 (Super Mario Galaxy) komen de personages voor met de Personages.Id's 1, 2 en 3 (dus Mario, Luigi en Peach).

## **De databases in dit boek**

In dit boek leren we je werken met drie verschillende relationele databases.

### **Microsoft Access**

Dit is een zogenaamde desktop database die deel uitmaakt van de Microsoft Office suite. Access kan goed ingezet worden voor prototyping (het snel in elkaar zetten van een applicatie als voorbeeld, om iets uit te proberen) en in kleine (desktop) omgevingen. Visual Studio werkt goed samen met Access.

### **MySQL**

MySQL is een vreemde eend in de bijt: geen Microsoft-product, niet standaard geïntegreerd in Visual Studio én een Open Source programma. Toch behandelen we ook deze database, en wel om de volgende redenen:

- Je leert binnen Visual Studio werken met niet-Microsoft-producten.
- Je leert werken met één van de grote (gratis) databases die veel gebruikt worden op het internet.

### **Microsoft SQL-Server Express**

*Microsoft SQL Server Express* is het kleine broertje van *SQL Server* (de grote database van Microsoft). Ook deze producten zijn goed geïntegreerd in Visual Studio. Omdat je leert echte programma's te maken voor een bedrijfsmatige omgeving, is het belangrijk dat je ook weet hoe je met deze omgeving verbinding maakt.